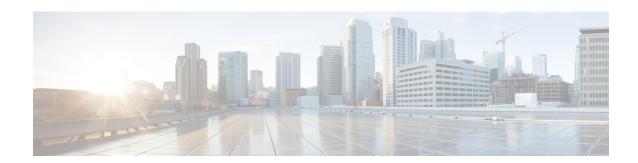

## Flexible NetFlow v9 Export Format

This feature enables sending export packets using the Version 9 export format.

- Finding Feature Information, on page 1
- Prerequisites for Flexible NetFlow v9 Export Format, on page 1
- Information About Flexible NetFlow v9 Export Format, on page 1
- How to Configure Flexible NetFlow v9 Export Format, on page 2
- Configuration Examples for Flexible NetFlow v9 Export Format, on page 4
- Additional Reference for Flexible NetFlow v9 Export Format, on page 5

## **Finding Feature Information**

Your software release may not support all the features documented in this module. For the latest caveats and feature information, see Bug Search Tool and the release notes for your platform and software release. To find information about the features documented in this module, and to see a list of the releases in which each feature is supported, see the feature information table at the end of this module.

Use Cisco Feature Navigator to find information about platform support and Cisco software image support. To access Cisco Feature Navigator, go to <a href="https://www.cisco.com/go/cfn">www.cisco.com/go/cfn</a>. An account on Cisco.com is not required.

## **Prerequisites for Flexible NetFlow v9 Export Format**

• The networking device must be running a Cisco release that supports Flexible NetFlow.

## **Information About Flexible NetFlow v9 Export Format**

### Flow Exporters

Flow exporters are created as separate components in a router's configuration. Exporters are assigned to flow monitors to export the data from the flow monitor cache to a remote system such as a NetFlow collector. Flow monitors can support more than one exporter. Each exporter can be customized to meet the requirements of the flow monitor or monitors in which it is used and the NetFlow collector systems to which it is exporting data.

### **Benefits of Flexible NetFlow Flow Exporters**

Flexible NetFlow allows you to configure many different flow exporters, depending on your requirements. Some of the benefits of Flexible NetFlow flow exporters are as follows:

- Using flow exporters, you can create an exporter for every type of traffic that you want to analyze so that you can send each type of traffic to a different NetFlow collector. Original NetFlow sends the data in a cache for all of the analyzed traffic to a maximum of two export destinations.
- Flow exporters support up to ten exporters per flow monitor. Original NetFlow is limited to only two export destinations per cache.
- Flow exporters can use both TCP and UDP for export.
- Depending on your release, flow exporters can use class of service (CoS) in the packets that are sent to export destinations to help ensure that the packets are given the correct priority throughout the network. Original NetFlow exporters do not use CoS in the packets that are sent to export destinations.
- Depending on your release, flow exporter traffic can be encrypted.

## **How to Configure Flexible NetFlow v9 Export Format**

### **Configuring the Flow Exporter**

Perform this required task to configure the flow exporter.

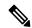

Note

Each flow exporter supports only one destination.

You can export to a destination using either an IPv4 or IPv6 address.

#### **SUMMARY STEPS**

- 1. enable
- 2. configure terminal
- 3. flow exporter exporter-name
- 4. description description
- **5. destination** {*ip-address* | *hostname*} [**vrf** *vrf-name*]
- **6.** dscp dscp
- **7. source** *interface-type interface-number*
- 8. output-features
- 9. template data timeout seconds
- 10. transport udp udp-port
- 11. ttl seconds
- **12**. end
- 13. show flow exporter exporter-name
- 14. show running-config flow exporter exporter-name

#### **DETAILED STEPS**

|        | Command or Action                                                   | Purpose                                                                                    |
|--------|---------------------------------------------------------------------|--------------------------------------------------------------------------------------------|
| Step 1 | enable                                                              | Enables privileged EXEC mode.                                                              |
|        | Example:                                                            | Enter your password if prompted.                                                           |
|        | Device> enable                                                      |                                                                                            |
| Step 2 | configure terminal                                                  | Enters global configuration mode.                                                          |
|        | Example:                                                            |                                                                                            |
|        | Device# configure terminal                                          |                                                                                            |
| Step 3 | flow exporter exporter-name                                         | Creates the flow exporter and enters Flexible NetFlow                                      |
|        | Example:                                                            | flow exporter configuration mode.                                                          |
|        | Device(config)# flow exporter EXPORTER-1                            | This command also allows you to modify an existing flow exporter.                          |
| Step 4 | description description                                             | (Optional) Configures a description to the exporter that                                   |
|        | Example:                                                            | will appear in the configuration and the display of the <b>show flow exporter</b> command. |
|        | Device(config-flow-exporter)# description Exports to the datacenter |                                                                                            |
| Step 5 | <b>destination</b> {ip-address   hostname} [vrf vrf-name]           | Specifies the IP address or hostname of the destination                                    |
|        | Example:                                                            | system for the exporter.                                                                   |
|        | Device(config-flow-exporter)# destination 172.16.10.2               | Note You can export to a destination using either an IPv4 or IPv6 address.                 |
| Step 6 | dscp dscp                                                           | (Optional) Configures differentiated services code point                                   |
|        | Example:                                                            | (DSCP) parameters for datagrams sent by the exporter.                                      |
|        | Device(config-flow-exporter)# dscp 63                               | • The range for the <i>dscp</i> argument is from 0 to 63. Default: 0.                      |
| Step 7 | source interface-type interface-number                              | (Optional) Specifies the local interface from which the                                    |
|        | Example:                                                            | exporter will use the IP address as the source IP address for exported datagrams.          |
|        | Device(config-flow-exporter)# source ethernet 0/0                   |                                                                                            |
| Step 8 | output-features                                                     | (Optional) Enables sending export packets using quality                                    |
|        | Example:                                                            | of service (QoS) and encryption.                                                           |
|        | Device(config-flow-exporter)# output-features                       |                                                                                            |
| Step 9 | template data timeout seconds                                       | (Optional) Configures resending of templates based on a                                    |
|        | Example:                                                            | timeout.                                                                                   |

|         | Command or Action                                                                                                    | Purpose                                                                                                    |
|---------|----------------------------------------------------------------------------------------------------|----------------------------------------------------------------------------------------------------|
|         | Device(config-flow-exporter)# template data timeout 120                                                                        | • The range for the <i>seconds</i> argument is 1 to 86400 (86400 seconds = 24 hours).                                                                         |
| Step 10 | <pre>transport udp udp-port Example:  Device(config-flow-exporter)# transport udp 650</pre>                                    | Specifies the UDP port on which the destination system is listening for exported datagrams.  • The range for the <i>udp-port</i> argument is from 1 to 65536. |
| Step 11 | <pre>ttl seconds Example:  Device(config-flow-exporter) # ttl 15</pre>                                                         | (Optional) Configures the time-to-live (TTL) value for datagrams sent by the exporter.  • The range for the <i>seconds</i> argument is from 1 to 255.         |
| Step 12 | <pre>end Example: Device(config-flow-exporter)# end</pre>                                                                      | Exits flow exporter configuration mode and returns to privileged EXEC mode.                                                                                   |
| Step 13 | <pre>show flow exporter exporter-name Example:  Device# show flow exporter FLOW_EXPORTER-1</pre>                               | (Optional) Displays the current status of the specified flow exporter.                                                                                        |
| Step 14 | <pre>show running-config flow exporter exporter-name Example:  Device# show running-config flow exporter FLOW_EXPORTER-1</pre> | (Optional) Displays the configuration of the specified flow exporter.                                                                                         |

# **Configuration Examples for Flexible NetFlow v9 Export Format**

### **Example: Configuring NetFlow v9 Export Format**

The following example shows how to configure version 9 export for Flexible NetFlow.

This example starts in global configuration mode.

```
!
flow exporter EXPORTER-1
destination 172.16.10.2
export-protocol netflow-v9
transport udp 90
exit
!
flow record v4_r1
match ipv4 tos
match ipv4 protocol
```

```
match ipv4 source address
match ipv4 destination address
match transport source-port
match transport destination-port
collect counter bytes long
collect counter packets long
!
flow monitor FLOW-MONITOR-1
record v4_r1
exporter EXPORTER-1
!
ip cef
!
interface GigabitEthernet 0/0/0
ip address 172.16.6.2 255.255.255.0
ip flow monitor FLOW-MONITOR-1 input
```

# **Additional Reference for Flexible NetFlow v9 Export Format**

#### **Related Documents**

| Related Topic                                                   | Document Title                               |
|-----------------------------------------------------------------|----------------------------------------------|
| Cisco IOS commands                                              | Cisco IOS Master Command List, All Releases  |
| Flexible NetFlow conceptual information and configuration tasks | Flexible NetFlow Configuration Guide         |
| Flexible NetFlow commands                                       | Cisco IOS Flexible NetFlow Command Reference |

#### **Standards**

| Standard | Title |
|----------|-------|
| None     | _     |

#### **MIBs**

| MIB  | MIBs Link                                                                                                    |
|------|----------------------------------------------------------------------------------------------------|
| None | To locate and download MIBs for selected platforms, Cisco IOS releases, and feature sets, use Cisco MIB Locator found at the following URL: |
|      | http://www.cisco.com/go/mibs                                                                                                    |

#### **RFCs**

| RFC      | Title                                           |
|----------|-------------------------------------------------|
| RFC 3954 | Cisco Systems NetFlow Services Export Version 9 |

#### **Technical Assistance**

| Description                                                                                                    | Link                                              |
|----------------------------------------------------------------------------------------------------|---------------------------------------------------|
| The Cisco Support website provides extensive online resources, including documentation and tools for troubleshooting and resolving technical issues with Cisco products and technologies.                                                                   | http://www.cisco.com/cisco/web/support/index.html |
| To receive security and technical information about your products, you can subscribe to various services, such as the Product Alert Tool (accessed from Field Notices), the Cisco Technical Services Newsletter, and Really Simple Syndication (RSS) Feeds. |                                                   |
| Access to most tools on the Cisco Support website requires a Cisco.com user ID and password.                                                                                                    |                                                   |